医中誌 Web 検索からの記事全文の入手方法について

- 1. 医中誌 Web で記事情報の検索を行い、検索結果一覧を確認する。
- 2. 【所蔵確認】をクリックすると、hops へジャンプして検索結果を表示する。
- 3. hops で所蔵が無い場合、医中誌 Web 検索結果一覧の【メディカルオンライン】をクリッ クすると、【メディカルオンライン】にジャンプする。
- 4. 全文を表示させる。

《医中誌 Web と hops との連携》

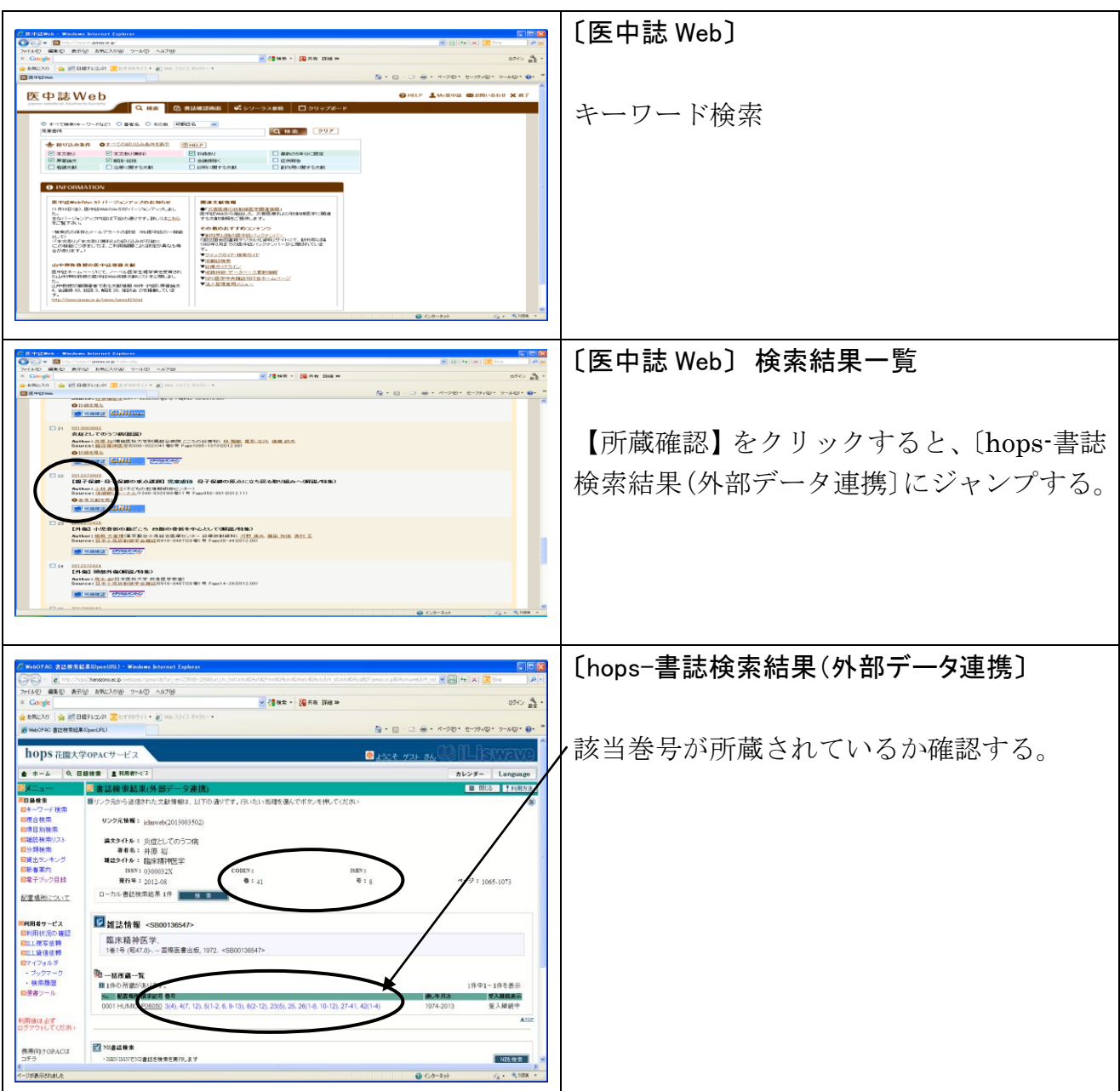

《医中誌 Web とメディカルオンラインとの連携》

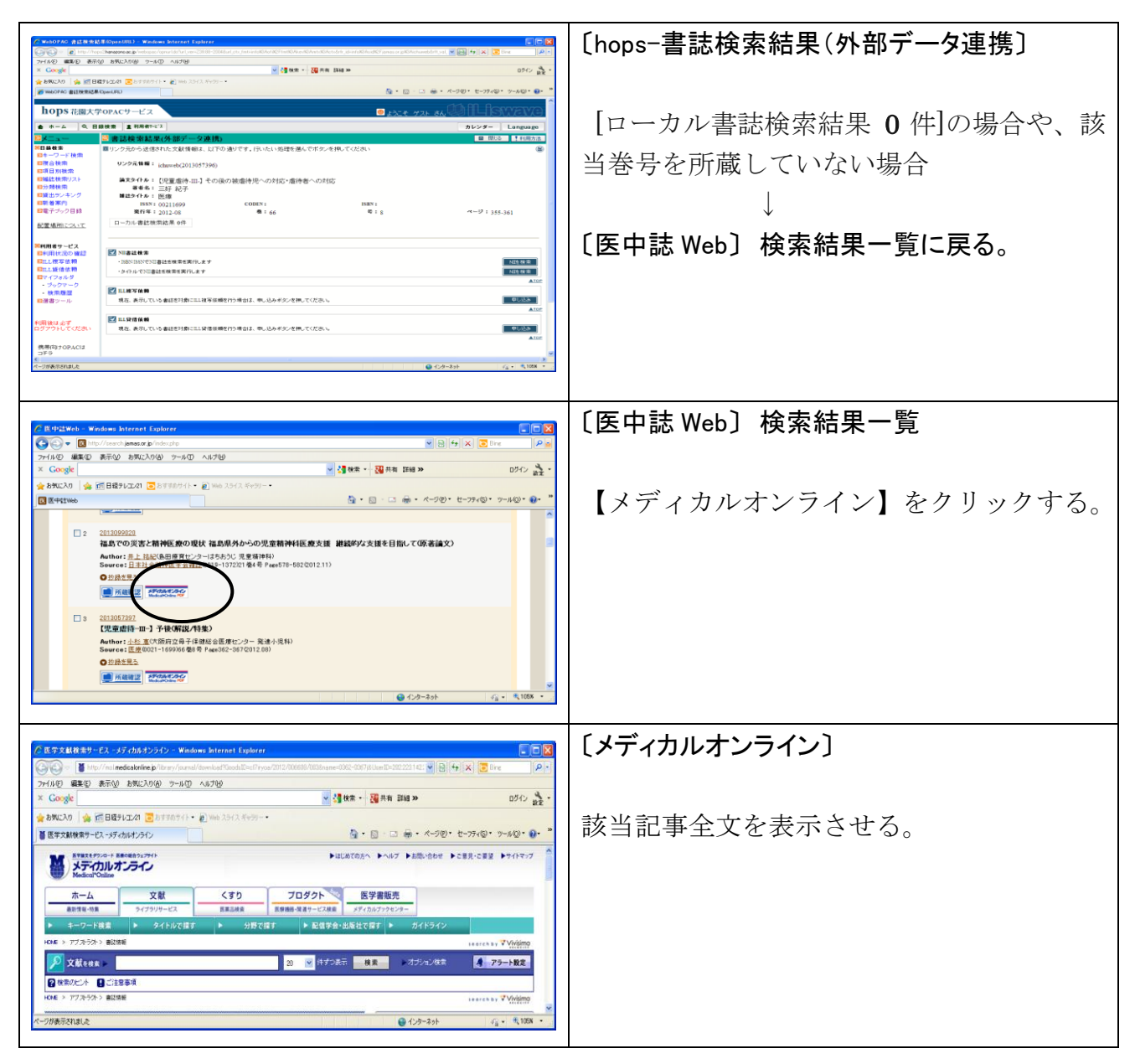